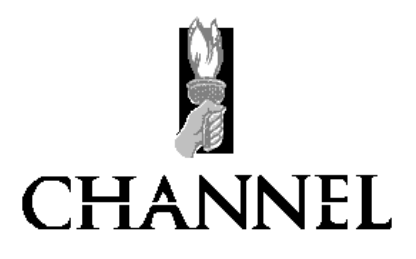

# **FIREWATCH ANALOGUE ADDRESSABLE FIRE ALARM SYSTEM**

# **BASIC INSTALLATION INSTRUCTIONS**

**REFER TO DETAILED INSTRUCTIONS SUPPLIED WITH THE PANEL FOR FULL DETAILS** 

CHANNEL SAFETY SYSTEMS LIMITED, 9 PETERSFIELD BUSINESS PARK, BEDFORD ROAD, PETERSFIELD, HANTS. GU32 3QA. ENGLAND. PHONE 01730 268231 FAX 01730 265552 e-mail sales@channelsafety.co.uk

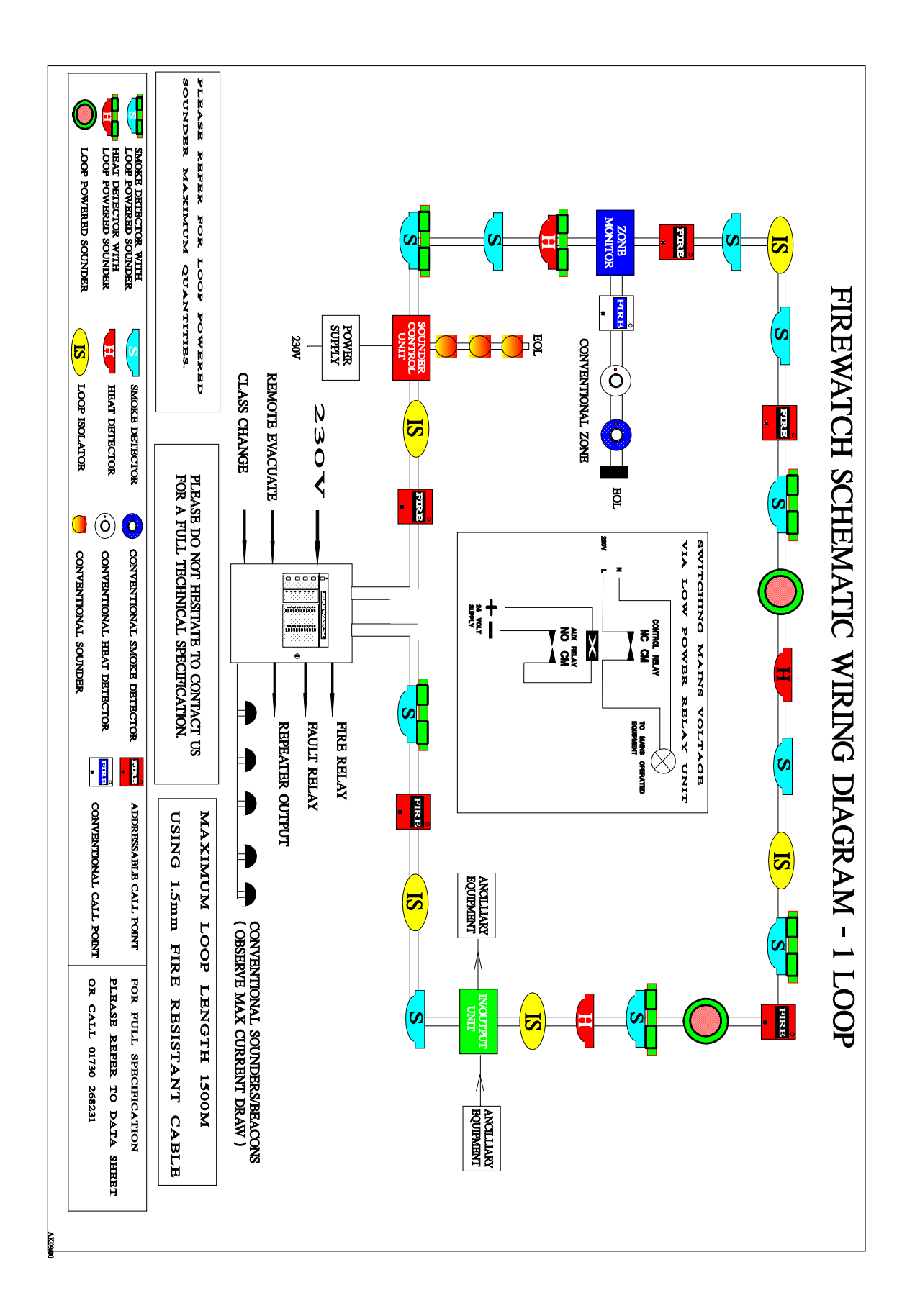

# DETECTOR BASE CONNECTIONS

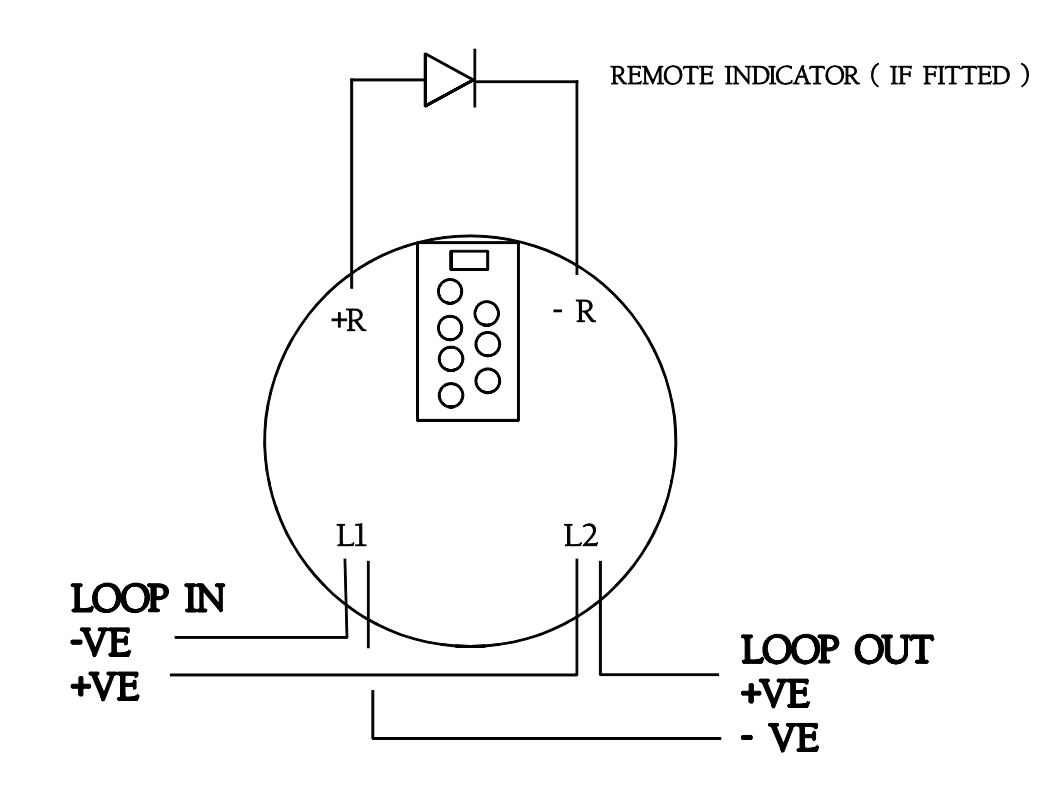

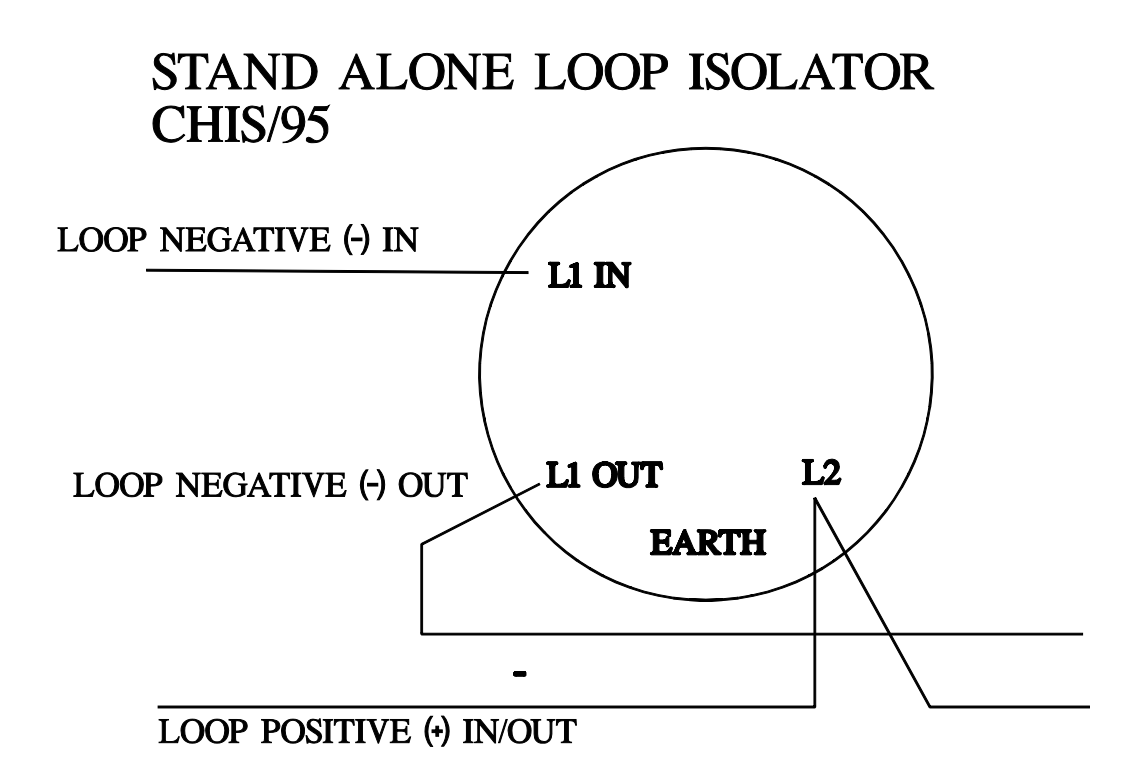

# $\begin{array}{ll} {\rm TYPICAL\,\, LOOP\,\, USING\,\,BASE\,\,MOUNTED\,\, ISOLATORS} \\ \text{CHIS/DB/95} \end{array}$

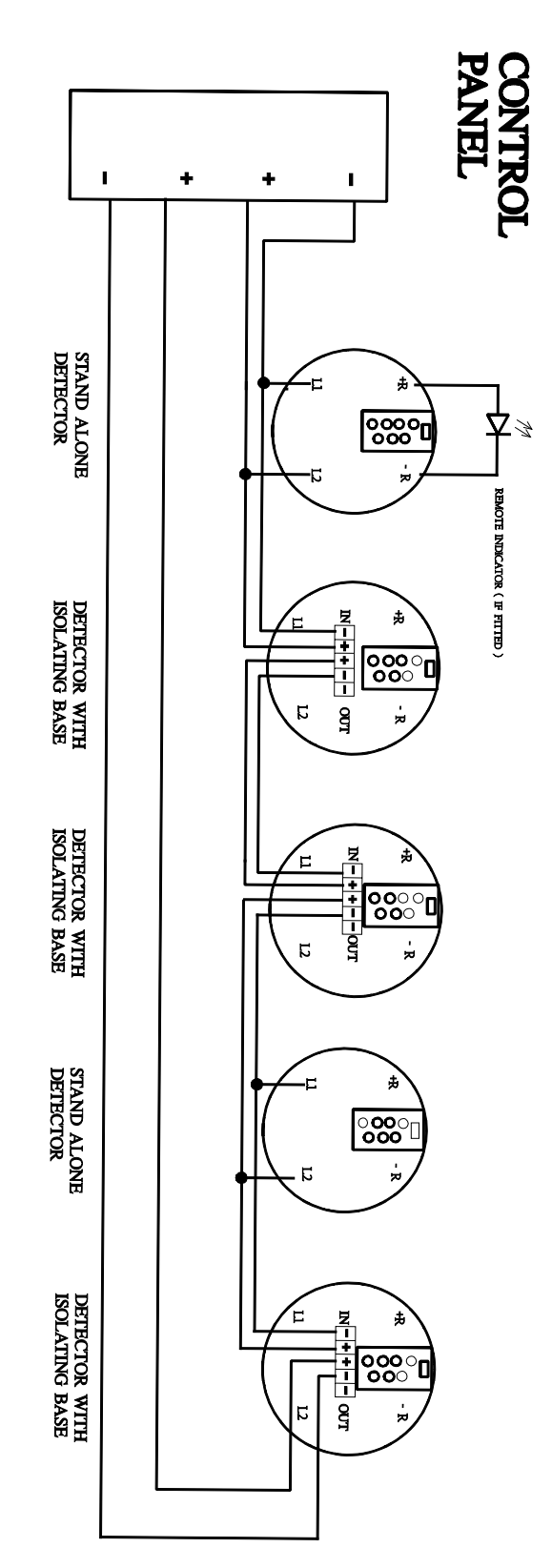

# Xplorer Detector Base Wiring Details

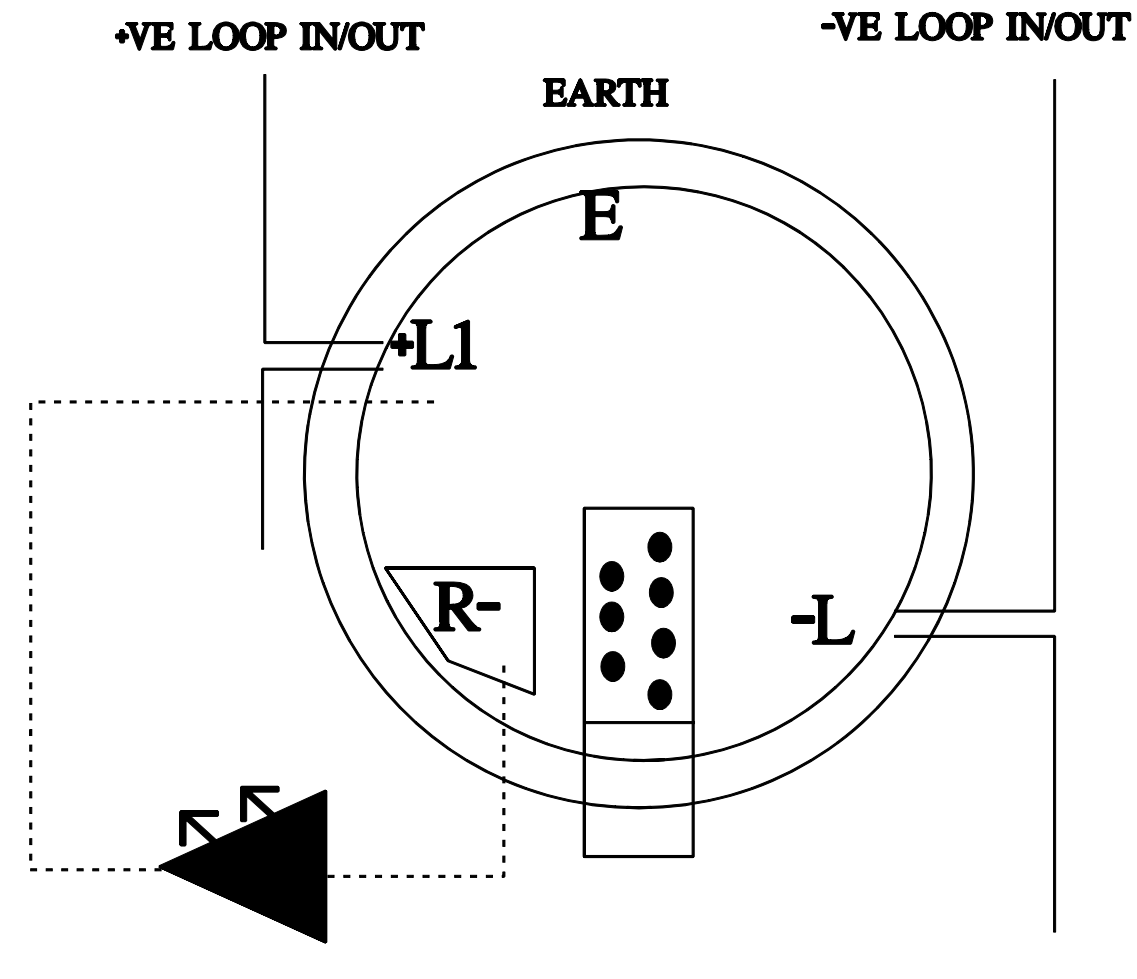

Remote Indicator (if required)

CHECK THAT THE SOUNDERS ARE THE LOOP POWERED TYPE ! CONVENTIONAL BELLS & SOUNDERS SHOULD NOT BE WIRED ON THE LOOP.

LOOP POWERED BASE SOUNDER (CHWB/D/95) FOR FW4000 & FW5000 RANGE.

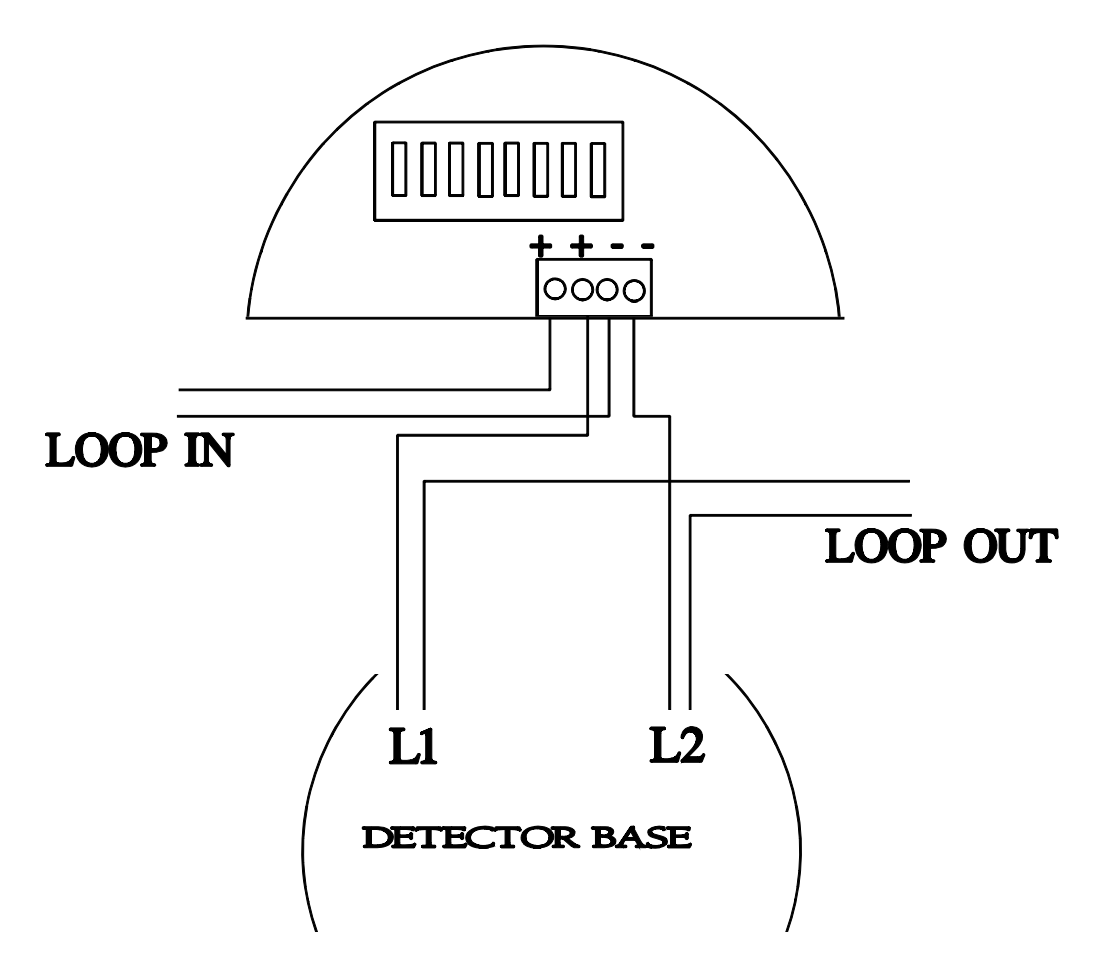

## **SWITCH SETTINGS**

Switches  $1 - 5$  are the address, all off = 94 add required number to add up to 125. Switch 6 should be OFF. Switch 7 & 8 (tone) should be OFF.

 $\begin{array}{cccccccc} 1 & 2 & 3 & 4 & 5 & 6 & 7 & 8 \\ 1 & 2 & 4 & 8 & 16 & - & - \end{array}$ 

### Firewatch 5001-Net - Loop Powered Sounders

Loop powered sounders for the above system are available in two modes, Fully Addressable & Shadow mode.

**Fully Addressable** – All sounders are given a unique reference number (address) between 94 & 125. Each sounder reports its status to the control panel and its analogue value can be monitored.

Full cause  $\&$  effect is available.

Maximum number of fully addressable sounders – **32 per loop.**

**Shadow Type –** All sounders are addressed between 94 & 125, multiple sounders can be addressed to the same number.

Unless special cause & effect is required all sounders are usually set to address 94.

If special cause  $\&$  effect is required then sounders or groups of sounders are given the appropriate address between 94 &125.

Full cause  $\&$  effect is available.

Maximum number of fully addressable sounders – **64 per loop.**

### **Switch settings**

Switch 5 adds 16

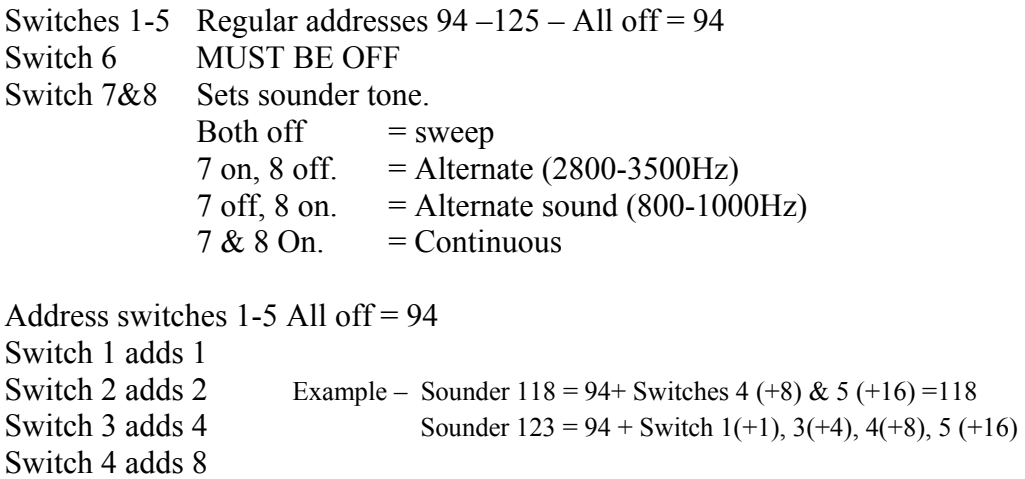

CHECK THAT THE SOUNDERS ARE THE LOOP POWERED TYPE ! CONVENTIONAL BELLS & SOUNDERS SHOULD NOT BE WIRED ON THE LOOP.

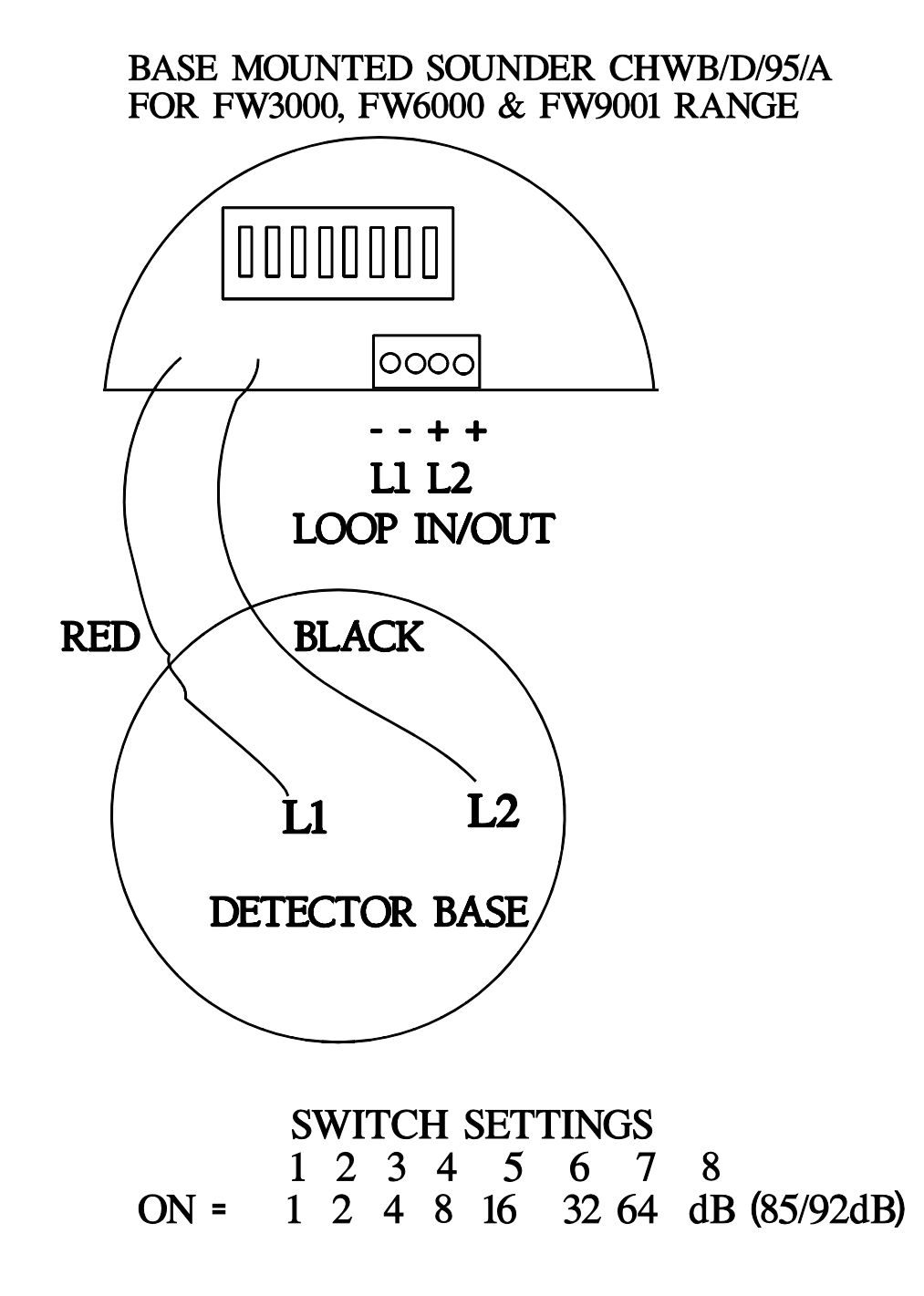

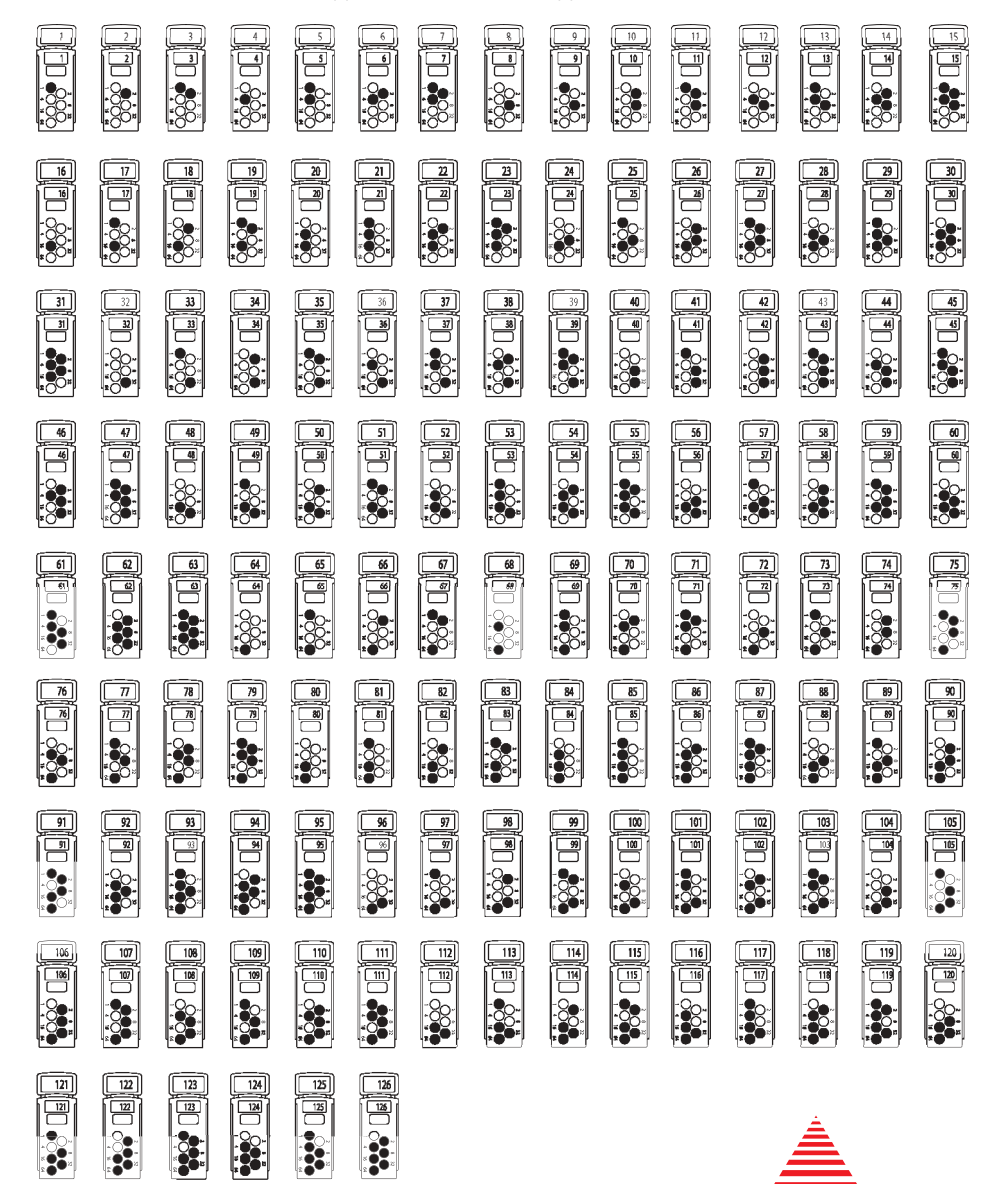

FIRE DETECTORS LIMITED

Ō

 $\overline{\mathbf{o}}$ 

 $\overline{O}$  $\overline{\mathbf{o}}$ 

Select the desired address and remove the pips indicated in black. Remove pips with a small screwdriver.

**XPERT card addressing for XP95 and Discovery**

Breakglass Coding.

Break glass units are coded using the standard binary system:

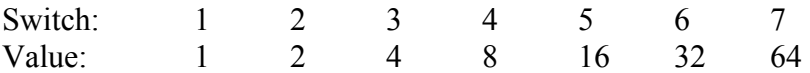

Addresses are achieved by simply adding the values together  $\&$  switching the appropriate switch.

## Please note that  $0 = ON$  1 = OFF. THE 0 & 1 ARE THOSE MARKED ON THE LABLE, NOT THE 'ON' MARKED ON THE SWITCH.

Example. To code a unit to address  $7$  – switch 1,2 & 3 on. To code a unit to address 8 – switch 4 on. To code a unit to address  $55$  – switch 1,2, 3, 5 & 6 on.

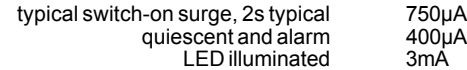

## **XP95 Address Setting**

The address of the Manual Call Point is set using the DIL switch. All segments of the switch are set to 0 or 1, using a small screwdriver or similar tool.

A complete list of address settings is shown in the following table.

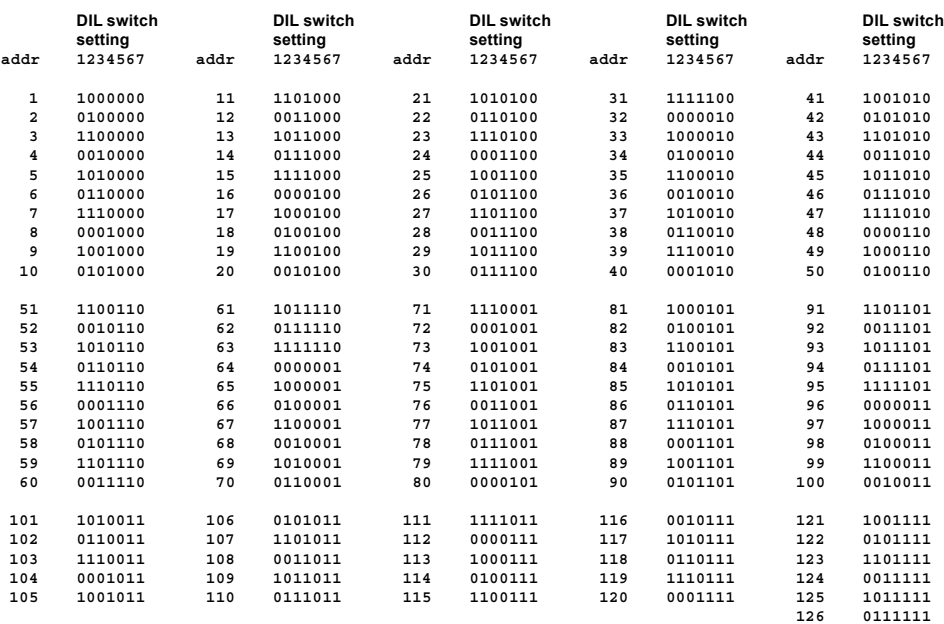

#### **Commissioning**

Ensure that a glass is fitted to each call point before testing. Use the test key provided to check the operation of each device. An XP95 Test Set, part no. 55000-870, may be used to carry out functional testing of individual units. The test set can also perform data integrity tests of an entire system.

*Note: the test key must remain inserted for at least 2 seconds to ensure the correct CIE response.*

### **LED Indicator**

~ Illuminated red (under CIE control) when call point is operated

#### **Routine testing**

Insert the test key into the hole at the bottom of the call point. Observe routine test requirements as specified in BS5839: Part 1 or the applicable local code.

# **Xplorer Breakglass Address Setting**<br>The address of the Manual Call Point is set using the DIL switch. All segments of the switch are set to 0 (ON)

or 1 (OFF), using a small screwdriver or similar tool.

A complete list of address settings is shown in the following table:

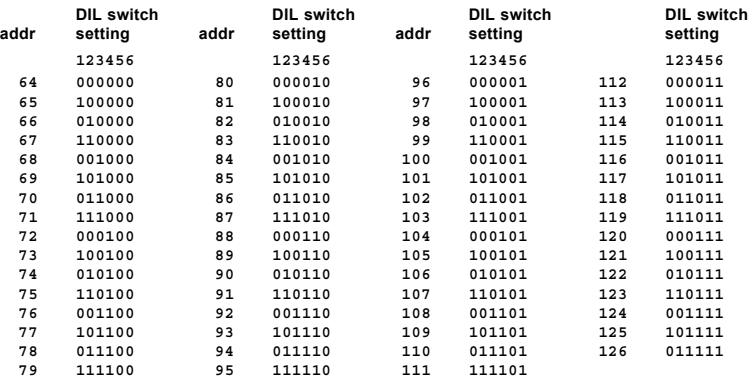

#### **Commissioning**

Ensure that a glass is fitted to each call point before testing. Use the test key provided to check the operation of each device. A Test Set, part no. 55000-870, may be used to carry out functional testing of individual units. The test set can also perform data integrity tests of an entire system.

*Note: the test key must remain inserted for at least 2 seconds to ensure the correct CIE response.*

#### **LED Indicator**

~ Illuminated red (under CIE control) when call point is operated

#### **Routine testing**

Insert the test key into the hole at the bottom left of the call point. Observe routine test requirements as specified in BS5839: Part 1 or the applicable local code.